#### UDC:  $004.42$  Info M str. 28-35 UDC: 004.42 **Info M str. 28-35**

### **ИНТЕГРАЦИЈА SAP PAPM МОДУЛА СА РАЗЛИЧИТИМ ИЗВОРИМА ПОДАТАКА INTEGRATION OF SAP PAPM MODULE WITH VARIOUS DATA SOURCES**

Александра Марковић, др Огњен Пантелић, Ана Пајић Симовић

**РЕЗИМЕ:** Предмет истраживања рада је анализа и преглед различитих могућности интеграције SAP Profitability and Performance Management (у даљем тексту PaPM) модула са неколико извора података. Објашњена је сврха употребе ABSTRACT: истих, њихове функционалности и погодности које њихово коришћење доноси. Кроз практичне примере представљене су и анализиране њихове особине, омогућавајући корисницима да увиде разлике и одлуче се за примену адекватног извора при обављању сопствених пословних делатности. Истраживање је спроведено и за cloud и за on-premise верзију PaPM система. Проблем истраживања укључује употребу разноврсних извора података у оквиру SAP PaPM решења, анализу њиховог коришћења у различитим пословним сценаријима, као и анализу њихових предности и недостатака, укључујући и могућа ограничења када су поједини системи у питању. Циљ је да се корисник упозна са особинама сваког од њих, као и са њиховим различитим форматима, а затим да, располажући са довољно знања, одабере оптимални извор података задовољавајући све захтеве и потребе пројекта.

**КЉУЧНЕ РЕЧИ:** извори података, *SAP*, *PaPM*, *Excel*, *SAP Business Warehouse*, *SAP Analytics Cloud*

**ABSTRACT:** *The subject of the research is the analysis and overview of various integration possibilities of the SAP Profitability and Performance Management (referred to as PaPM) module with multiple data sources. The purpose of their use, their functionalities and the advantages brought by their utilization are explained. Their characteristics are presented and analyzed through practical examples, allowing users to understand the differences and decide on the application of an appropriate source for their own business activities. The research was conducted for both, cloud and on-premise versions of the PaPM system. The research problem includes the use of various data sources within the SAP PaPM solution, the analysis of their utilization in different business scenarios, as well as an analysis of their advantages and disadvantages, including potential limitations when it comes to certain systems. The goal is to familiarize the user with the characteristics of each of them, as well as their different formats, and then, equipped with sufficient knowledge, the user should be able to choose the optimal data source that satisfies all project requirements and needs.* 

**KEY WORDS:** *data sources, SAP, PaPM, Excel, SAP Business Warehouse, SAP Analytics Cloud*

### **1. УВОД**

Због сталних промена на тржишту и све веће конкурентности са којима се данашње организације сусрећу, у њима се јавља потреба за увођењем система за управљање ресурсима организације (енгл. *Enterprise Resource Planning, ERP*), било да су у питању компаније које се тек развијају, или оне које послују дужи низ година.

Предмет овог рада је интеграција *SAP PaPM-a* са различитим изворима података, као што су *Excel*, *SAP Business Warehouse* и *SAP Analytics Cloud*. Представљене су разлике између *cloud* и *on-premise* верзије *PaPM* модула при интеграцији са наведеним апликацијама и различити начини на које је могуће извршити ту интеграцију.

Брзина извршавања пословног процеса, меморија која се приликом извршавања процеса заузима, степен аутоматизације самог процеса, једноставност одржавања и време потребно за обуку запослених, карактеристике су које утичу на избор релевантног извора података у *PaPM* модулу. Такође, не могу се у свим ситуацијама користити сви обрађени извори података, већ је могуће да је избор некада ограничен. У раду су представљене карактеристике, односно предности и мане сваког од њих, као и потенцијална ограничења за њихову употребу.

### **2. SAP ERP**

*SAP (*енгл. *System Applications and Products in data processing)* је предузеће основано 1972. године у Немачкој, од стране пет инжењера *IBM-a.* Данас се његово седиште налази у Валдорфу. Ова компанија развила је апликацију *SAP ERP,* која обезбеђује интеграцију података из различитих модула и тиме омогућава адекватно и ефикасно планирање ресурса унутар једне организације (Travar, Travar, & Ristić, 2020).

#### **2.1** *Основне карактеристике* **SAP-a**

Оно што карактерише *SAP* као један од водећих *ERP*  система на тржишту је стандардизованост софтвера, што значи да свако предузеће треба да добије исти софтвер, који је потом могуће кастомизовати према потреби корисника. Такође, одликује га обрада података у реалном времену, што подразумева извршавање података у кратком временском интервалу и обезбеђује да подаци буду редовно ажурирани. Још једна важна особина је интегрисаност различитих модула, који покривају све неопходне функције једне организације, у јединствену целину. Могуће је користити само одређене модуле и на тај начин прилагодити ово софтверско решење потребама пословања (Dronjak & Milenkov, 2012).

*SAP* користи програмски језик *ABAP* (енгл. *Advanced Business Application Programming*), који је део *NetWeaver*  платформе за израду апликација. Припада програмским језицима четврте генерације и језицима вишег нивоа. Један је од првих програмских језика који су омогућавали висок ниво апстракције података, ослањајући се на концепт логичке базе података. Да би се користио, неопходно је основно знање о објектно-оријентисаним језицима и релационим базама података. Поменута тренутна развојна платформа *SAP-a, NetWeaver*, поред *ABAP-a* подржава и *Java* програмски језик (Travar, Travar, & Ristić, 2020).

### **2.2** *Архитектура* **SAP-a**

*SAP*, као и све *ERP* системе, одликује вишеслојна клијент-сервер архитектура. Та архитектура је отворена, флексибилна за промене, тако да је могуће додавати нове елементе и функционалности система (Travar, Travar, & Ristić, 2020).

*SAP* архитектура се састоји из три слоја протока података (Travar, Travar, & Ristić, 2020):

- 1) Презентациони слој одговоран је за приказивање података и интеракцију са клијентом.
- 2) Слој апликације покрива главни део пословне логике и односи се на апликативне сервере. Задужен је за комуникацију са базом података и обраду података које корисник унесе у систем.
- 3) Слој базе података осигурава интегритет података применом аутоматизованих процедура и контрола које су уграђене.

Под презентационим слојем се подразумева скуп софтверских компоненти које чине графички кориснички интерфејс, познатији као *SAP GUI* (енгл. *Graphical User Interface*). Он омогућава корисницима да комуницирају са системом и служи за приказ података. Други слој може да има један или више апликативних сервера, као и један сервер који служи за комуникацију између њих, преносећи захтеве са једног апликативног сервера на други у оквиру система. Трећи слој чине сама база података заједно са системом за управљање базом података (енгл. *Database Management System, DBMS*). Оваква трослојна архитектура омогућава независност пословне логике од самих података (A Training Report on SAP Basis , 2020).

### **3.** *SAP PROFITABILITY AND PERFORMANCE MANAGEMENT (SAP PAPM)*

*SAP PaPM* je дигитално решење за управљање пословањем и перформансама једне организације. Омогућава дефинисање и извршавање комплексних алокација, разних врста калкулација и симулација (Sample Content, 2022).

### **3.1** *Особине и област примене* **PaPM-a**

*PaPM* користи централизовану *SAP HANA* базу података и обезбеђује интеграцију пословних података у реалном времену, било да су у питању подаци са интерног, *SAP* система, или екстерних система који не представљају решење *SAP-a* (Sample Content, 2022). Интеграција оперативних система са складиштима података употребом овог модула је брза и без дуплирања података. Захваљујући способности симулације пословних сценарија, корисник може да спроводи шта-ако анализе користећи постојеће скупове података (SAP Profitability and Performance Management, 2020).

У зависности од потребе компаније, могуће је користити *cloud* или *on-premise* верзију овог система. Обе верзије располажу могућностима интеграције са различитим изворима података, од којих су неки *Excel, SAP Analytics Cloud, SAP Business Warehouse* и многи други, а могућа је и међусобна размена података између ове две верзије.

У зависности од тога са колико детаљним подацима располаже модел имплементиран у оквиру *PaPM-a*, могуће је посматрати податке и њима манипулисати на различитим нивоима грануларности, што омогућава креирање веома детаљних, транспарентних извештаја, као и ревизију истих. Такође, за приступ подацима и потенцијалне додатне калкулације омогућено је коришћење алатки пословне интелигенције, као што је на пример *SAP Analysis for Microsoft Office* (SAP Profitability and Performance Management, 2020).

Користи се и за аутоматизацију и унапређивање процеса финансијске анализе и анализе ризика. Ово решење може да се развија као софтвер који покрива различите случајеве коришћења у различитим индустријама и у том случају развијен је за међуиндустријске сценарије (енгл. *Cross-Industry Sample Content*), а може да буде развијен и за одређену индустријску грану и тада спада у индустријски-специфичну категорију (енгл. *Industry-Specific Sample Content*) (Đoković, 2020).

### **3.2** *Функционалности PaPM-a*

Сви модели који су имплементирани у овом систему изграђени су од скупа функција које су међусобно повезане и користе се за обраду података. Резултат једне функције се може користити као извор података у другим функцијама и на тај начин се могу спроводити комплексне калкулације (SAP Profitability and Performance Management, 2020).

Функције у *on-premise* верзији овог система се могу поделити у неколико група (SAP Profitability and Performance Management, 2020):

1) Информативне функције (енгл. *Information Functions*) Ове функције се користе за дефинисање модела података у систему и служе за приказ истих.

2) Функције обраде (енгл. *Processing Functions*)

Ове функције обрађују податке учитане уз помоћ информативних функција и приказују резултате кориснику.

3) Функције писања и адаптирања (енгл. *Write and Adapter Functions*)

Ове функције могу да складиште податке, а могу и да их уписују у друге, екстерне системе и на тај начин учествују у интеграцији *PaPM-a* и других решења.

4) Функције структурирања (енгл. *Structuring Functions*) Ове функције се користе како би се модели, или чак читаво окружење структурирали на жељени начин.

5) Функције упита (енгл. *Query Functions*)

Сврха ових функција је креирање извештаја за крајњег корисника и из тог разлога се њихови резултати не могу користити као улази других функција. Њима се дефинише да ли корисник може само да чита податке из резултата, или може и да их мења, односно да спроводи симулације.

6) Аналитичке функције (енгл. *Analytics Functions*)

Аналитичка функција која је уграђена у *PaPM* је *Machine Learning* и користи се за откривање значајних образаца понашања, али и за интерпретацију података.

Групе функција којима располаже *cloud* верзија овог система су исте као и групе којима располаже *on-premise*  верзија, са изузетком аналитичких функција, односно функције машинског учења, која није уграђена. Међутим, иако су групе исте, неке функције у оквиру одговарајућих група се могу разликовати – *PaPM cloud* има неке које *onpremise* верзија нема и обрнуто. Функције структурирања и упита су исте у обе верзије.

### **4. АНАЛИЗА ИНТЕГРАЦИЈЕ** *SAP PAPM-A* **СА РАЗЛИЧИТИМ ИЗВОРИМА ПОДАТАКА**

*SAP PaPM* модул располаже разноврсним могућностима интеграције са другим системима, а сама интеграција се реализује употребом неке од функција које су уграђене у *PaPM.* У овом поглављу описане су интеграције са следећим изворима података – *Excel, SAP BW, SAP Analytics Cloud,* а за сваки од наведених извора постоје одређена ограничења која корисник треба да познаје пре него што се одлучи за њихову употребу.

### **4.1** *Интеграција са* **Excel** *документима*

*Microsoft Excel* је апликација која се користи за различите калкулације над подацима, њихово организовање, графичко приказивање и поређење података (Aravind , Rajgopal, & Soman, 2010). Због својих карактеристика и могућности, најчешће се користи као квантитативна апликација, али осим једноставних калкулација над нумеричким подацима располаже могућношћу имплементације логичких функција, што *Excel* чини корисним и у процесима квалитативне анализе података (Meyer & Avery, 2016).

*Excel* фајлови се могу користити као улазни фајлови за обе верзије *PaPM-a, cloud* и *on-premise.* У зависности од тога са којом верзијом система се ради, као и која је сврха коришћења *Excel* докумената, постоје различита ограничења за њихову употребу.

Када је у питању *on-premise* решење овог система, *Excel* документа је могуће интегрисати у сам систем помоћу више различитих функција. Једна од опција је креирање модел табеле (енгл. *Model Table*). Ова функција омогућава приступ како локалним, тако и удаљеним базама података (SAP Help Portal, n.d. 1). На слици 1 приказана је структура, односно поставка модел табеле.

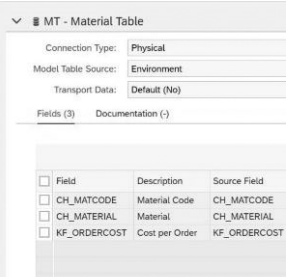

**Слика 1 - Структура модел табеле**

Када корисник жели да учита податке из *Excel* документа, потребно је да за тип конекције одабере физичку конекцију, а за извор података *Environment* опцију. Ово је једина опција која омогућава креирање модела података у самом систему, без референцирања на другу, екстерну базу података (SAP Help Portal, n.d. 1). Након направљеног избора, корисник бира поља, односно колоне које жели приказати у табели, а претходно их је креирао у свом радном окружењу. Редослед поља треба да одговара редоследу колона из *Excel* документа. Када је структура модел табеле дефинисана, могуће је једноставно копирати податке из *Excel-a*  и, уколико је редослед колона одговарајући и сва правила за форматирање испоштована, подаци ће бити успешно учитани у *PaPM* у форми модел табеле. Уколико формат података није одговарајући, како би њихов унос био успешан, потребно је форматирање прилагодити у *Excel* документу. У супротном кориснику неће бити омогућено да копира податке и биће му приказана порука која садржи опис узрока грешке. Ако је скуп података који је потребно користити обимнији, уместо копирања података треба користити опцију *Import from Excel* за попуњавање модел табеле. Када се одлучи за овај начин уноса података, корисник треба да одабере документ са локалног рачунара из ког жели да користи податке. Како би процес био успешан, за коришћење ове опције није довољно испоштовати само редослед колона, већ и називе. Технички називи поља у *PaPM* модулу треба да буду идентични називима колона улазног документа.

Када се ради са већим скупом података, боље је користити другу опцију из више разлога. Један од њих је прецизност и тачност података – при копирању корисник може лако да направи грешку и ненамерно прескочи одређену колону или ред, што резултира непотпуним скупом података у самом систему. Такође, када се подаци копирају, они се привремено чувају на локалном рачунару користећи део радне меморије (енгл. *Random Access Memory, RAM*), тако да се употребом *Import from Excel* могућности за унос података у *PaPM* избегава њихово непотребно складиштење у меморији рачунара. Наравно, уколико је скуп података мањи, или жељени *Excel* документ не садржи називе колона, или их садржи, али њихов редослед није исти као у креираним модел табелама, корисник се може одлучити за прву опцију ако му је она бржа и једноставнија. Још један од ограничавајућих фактора јесте број радних листова унутар *Excel*  документа – када се одабере фајл из кога се уносе подаци,

# INFO MUSEUM CLANAK

он мора да садржи само један радни лист, јер у супротном *PaPM* не би знао из ког радног листа треба да преузме податке. Када се подаци копирају нема овог ограничења и *Excel* документ се не мора додатно прилагођавати.

*Excel* документа је могуће користити и у *cloud* верзији овог система, где постоји могућност креирања модел табеле. Предуслови за коришћење ове функције су исти као и за *on-premise* верзију.

Поред модел табеле, када је у питању *PaPM on-premise*, још једна могућност уноса података из *Excel-a* је коришћење функције *File Adapter.* Она се користи за аутоматски приступ фајловима са апликацијског сервера, који се могу користити у *PaPM* модулу за даље калкулације, а може служити и за извоз резултата добијених применом различитих калкулација у систему и њихово складиштење на апликацијском серверу (SAP Help Portal, n.d. 2).

Основна предност коришћења ове функције је могућност учитавања обимнијих скупова података. Употребом адаптера, *CSV* и текстуални фајлови се могу учитавати директно са сервера и без даљег прилагођавања и подешавања користити у *PaPM* систему (Angeles, 2020).

Како би се употреба ових докумената омогућила, потребно је претходно дефинисати формат докумената (енгл. *File Format*) које систем треба да прочита, као на слици 2.

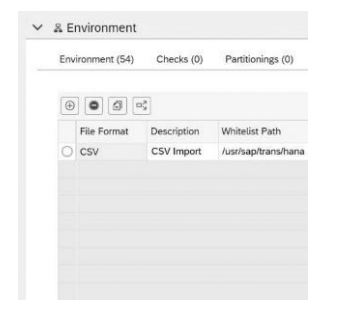

**Слика 2 - Дефинисање формата документа**

Ова подешавања се односе на читаво радно окружење (енгл. *Environment*), тако да их је потребно дефинисати само једном. У првој колони налази се екстензија, односно тип докумената који се налазе на серверу, што је у наведеном случају *CSV.* Како би *PaPM* знао путању и био у могућности да учита захтеване фајлове, ту путању је неопходно навести у колони *Whitelist Path.* 

| File IO Type:                     | Default (Import) | $\sim$    |                            |       |
|-----------------------------------|------------------|-----------|----------------------------|-------|
| File Format:                      | CSV              | $\ddot{}$ |                            |       |
| File Name:                        | Superstore.csv   |           | $\mathcal{P}^{\mathrm{c}}$ |       |
| Header Royc                       | $\overline{1}$   |           |                            |       |
|                                   |                  |           |                            | Check |
|                                   |                  |           |                            |       |
| Path                              |                  |           | File Name                  |       |
|                                   |                  |           |                            |       |
|                                   |                  |           |                            |       |
| ö<br>Ö<br>$\circ$                 |                  |           |                            |       |
| $\bullet$<br>/usr/sap/trans/hana/ |                  |           | Superstore.csv             |       |
|                                   |                  |           |                            |       |
| Ö<br>O<br>O                       |                  |           |                            |       |

**Слика 3 - Подешавања функције File Adapter**

У заглављу се за тип функције бира *Import* или *Export*, при чему је први подразумевани тип и служи за учитавање података из документа са сервера, док други служи за извоз података из *PaPM-a*. Следећа ставка је формат, где корисник бира неки од формата које је претходно дефинисао у окружењу, као на слици 3. Назив фајла се односи на онај фајл који корисник жели да учита са сервера, а *Header Row* представља број реда у коме се налазе називи колона. Број нити (енгл. *Number of threads*) се може дефинисати само за увозне функције и може значајно да смањи време потребно за учитавање података. Максималан број нити је 256. Величина серије (енгл. *Batch size*) дефинише број редова који се могу учитати при свакој трансакцији (SAP Profitability and Performance Management, 2020).

Коришћење *File Adapter-a* је могуће и у оквиру *cloud*  верзије овог система, али на потпуно другачији начин. *SAP PaPM Cloud* не поседује функцију *File Adapter*, међутим, интеграција са *Excel* или *CSV* документима је ипак могућа, посредством *SAP HANA* базе података.

Предуслов за коришћење података из поменутих докумената у *SAP PaPM Cloud* систему јесте да корисник инсталира и региструје агента за обезбеђивање података (енгл. *Data Provisioning Agent, DPA*) (Matijašević, 2022). Улога *DPA* јесте да конекцију између *SAP HANA* базе података и другог жељеног система учини безбедном (SAP Help Portal, n.d. 3). Он је повезан са сервером за обезбеђивање података (енгл. *Data Provisioning Server, DPS*), који се покреће на наведеној бази података (Castro, 2022).

Након инсталације, потребно је покренути *DP Agent-a*  у оквиру *Command Prompt-a*. Командом *cd C:\usr\sap\ dataprovagent\bin* приступа се фолдеру где се агент налази, а затим треба покренути команду *agentcli.bat -configAgent* како би се приказао мени који кориснику омогућава да покрене агента. Након покретања, корисник успоставља конекцију са *SAP HANA* базом одабиром опције *Connect to SAP HANA Cloud via JDBC*. Када је ова конекција успостављена, следи регистрација агента, а потом и регистрација жељеног адаптера. *Excel Adapter* се користи за интеграцију *Excel* докумената и *SAP PaPM Cloud-a*, док се *File Adapter* користи за интеграцију система са *CSV*  фајловима.

Оно што представља предност у односу на интеграцију докумената са *on-premise* верзијом јесте чињеница да у овом случају постоји више адаптера, па и *Excel Adapter*, за разлику од *on-premise* верзије која поседује уграђену функцију *File Adapter* и која може да ради само са текстуалним и *CSV* документима. То значи да уколико корисник жели да користи адаптер како би учитао *Excel* документ (екстензија *.xlsx*) са обимнијим скупом података, не мора да га конвертује у *CSV* документ и потом изврши интеграцију, већ то може да уради директно користећи *Excel Adapter*, док би у оквиру *on-premise* верзије конверзија била неопходна, јер не постоји одговарајућа функција са том наменом.

Последњи корак који је потребно одрадити у оквиру *Command Prompt-a* је креирање и регистрација токена. Његовим коришћењем омогућиће се транспорт података са локалног рачунара на којем је агент инсталиран у *SAP* 

# ČLANAK **INFO M**

*HANA* базу података (Matijašević, 2022). Када је токен регистрован, следи креирање новог удаљеног извора (енгл. *Remote source*) података у оквиру *SAP HANA Cockpit-a*, као што је приказано на слици 4. Корисник дефинише назив извора, бира тип адаптера (предуслов је да адаптер буде регистрован) и агента којег је креирао, а потом специфицира фолдер у ком се налази документ који жели учитати. У делу *Credentials* потребно је из падајућег менија одабрати техничког корисника (енгл. *Technical User*) и за токен уписати претходно креирани токен.

|                                  | *Source Name Excel Adapter Demo |                         |  |  |
|----------------------------------|---------------------------------|-------------------------|--|--|
| "Adaptar Name EscelAdapter       |                                 |                         |  |  |
|                                  | Source Location AGENT DIVISAT   |                         |  |  |
| Property                         |                                 | Value                   |  |  |
| v faul.                          |                                 |                         |  |  |
| *File Source Type                |                                 | File System             |  |  |
| v. File System                   |                                 |                         |  |  |
| Enkfan                           |                                 | excel                   |  |  |
| > SharePoint Configuration       |                                 |                         |  |  |
| > SharePoint on Office365 Config |                                 |                         |  |  |
| V. Table                         |                                 |                         |  |  |
| V. Cindentials                   |                                 |                         |  |  |
| Contemiate Mente                 |                                 | <b>Technical Lister</b> |  |  |
| V Liser Token                    |                                 |                         |  |  |
|                                  | *User Token for Funet Fokler    | ----<br>                |  |  |
| V Shandholm Credential           |                                 |                         |  |  |

**Слика 4 - Креирање удаљеног извора података**

Након успешног креирања, кориснику ће се приказати сви одговарајући (у овом случају *Excel*) документи који се складиште у наведеном фолдеру. Још једна велика предност у односу на *File Adapter* функцију *on-premise* система јесте што фајлови из којих корисник жели учитати податке могу да имају више радних листова, а не само један. Корисник бира документ, односно радни лист, одакле жели учитати податке и на основу изабраног креира виртуелни објекат (табелу) у *HANA* бази података.

Из базе могуће је прочитати и конзумирати податке у оквиру *SAP PaPM Cloud-a* коришћењем функције *Model Table HANA.* Пре креирања ове функције, неопходно је креирати одговарајућу *HANA Table* конекцију, која ће референцирати табелу из базе. Затим се креира наведена функција која коришћењем претходно дефинисане конекције учитава и приказује учитане податке у оквиру *PaPM Cloud-a*.

#### **4.2** *Интеграција са* **SAP Business Warehouse** *системом*

*SAP Business Warehouse* је складиште података које омогућава обраду постојећих података и њихову интеграцију са екстерним системима, на тај начин помажући доносиоцима пословних одлука да идентификују најважније пословне активности, анализирају их и оптимално поступају у процесу одлучивања (SAP Business Warehouse, n.d.).

Процес креирања извештаја у оквиру *SAP BW-a* се заснива на упитима, који могу садржати обједињене податке из различитих извора, а формирају се тако да корисницима обезбеде релевантне информације и омогуће њихову анализу (Târnaveanu & Muntean, 2016). Подаци који представљају резултат упита су садржани у објектима који се називају инфо-провајдери (енгл. *InfoProviders*), односно "обезбеђивачи информација" (Lukić, 2014). Њих чине објекти у којима се подаци физички складиште и то су инфо-коцке (енгл. *InfoCubes*), инфо-објекти (енгл. *InfoObjects*) и објекти у којима се складиште оперативни подаци (енгл. *Operational Data Store Objects, DSO*) (Lukić, 2014). Инфо-објекти представљају најмању јединицу која се користи за дефинисање инфо-провајдера. Они могу да буду *Characteristics, Key Figures, Units, Time Characteristics, Technical Characteristics* (Târnaveanu & Muntean, 2016).

Уколико се на основу једног или више инфо-објеката креира напредни објекат за складиштење података (енгл. *Advanced Data Store Object, ADSO*), у коме се они чувају у виду табеле, тај објекат се може користити и обрађивати у обе верзије *PaPM-a* (слика 5). Подаци који се чувају у *BW*  систему се у *PaPM on-premise* могу учитати коришћењем функције *Model BW.* 

|                                           | - ADSO for Product Data table |                      |  |  |
|-------------------------------------------|-------------------------------|----------------------|--|--|
| <b>Data Grid</b>                          |                               |                      |  |  |
| <b>Key Figures</b><br><b>Product Code</b> | Number of Records             | <b>Product Price</b> |  |  |
| P <sub>1</sub>                            | 1                             | 75.000               |  |  |
| P <sub>2</sub>                            | 1                             | 300.000              |  |  |
| P3                                        | 1                             | 80,000               |  |  |
| P <sub>4</sub>                            | 1                             | 20,000               |  |  |
| <b>P5</b>                                 | 1                             | 100,000              |  |  |
| P <sub>6</sub>                            |                               | 150.000              |  |  |
| P7                                        |                               | 12,000               |  |  |
| Result                                    |                               | 737.000              |  |  |

**Слика 5 - Напредни објекат за складиштење података**

*Model BW* је функција која је уграђена у *on-premise*  верзију овог система и омогућава референцирање жељеног инфо-провајдера, како би се подаци, који се налазе на екстерном систему, могли користити у оквиру *PaPM-a*. Као што је приказано на слици 6, за извор података је потребно одабрати *Business Warehouse*, а затим специфицирати инфо-провајдера из ког је потребно прочитати податке. Када је то дефинисано, на дугме *Synchronize* систем ће учитати поља, односно колоне које табела треба да има, а која су креирана као инфо-објекти у *BW* систему. Активацијом ове функције и кликом на *Analyze*, корисник може да приступи подацима из екстерног система и да их даље обрађује.

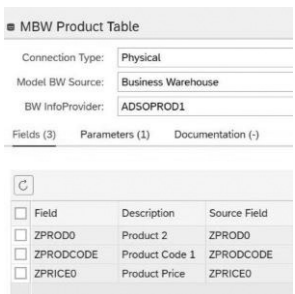

**Слика 6 - Поставка Model BW функције**

За интеграцију истог објекта са *PaPM Cloud* системом, потребно је, као и у случају интеграције са *Excel* документима, инсталирати *DP Agent-а* и одговарајући адаптер, што је у овом случају *Hana Adapter*. Када је *ADSO* у *BW* систему креиран, истовремено се аутоматски креира и *Calculation View* (слика 7), коме се може приступити из

## INFO MUSEUM CLANAK

*SAP HANA Modeler-a,* из *Eclipse* развојног окружења. Овај поглед је креиран над постојећим објектом и из тог разлога омогућава кориснику приказ његових података.

| # ZPRODO        | 100            | $-12$          |
|-----------------|----------------|----------------|
|                 | ZPRODCODE      | <b>ZPRICEO</b> |
| <b>BAG</b>      | P <sub>1</sub> | 75             |
| <b>GLASSES</b>  | P <sub>2</sub> | 300            |
| <b>SHIRT</b>    | P <sub>3</sub> | 80             |
| <b>SKIRT</b>    | P <sub>4</sub> | 20             |
| <b>TROUSERS</b> | P <sub>5</sub> | 100            |
| DRESS           | <b>P6</b>      | 150            |
| <b>GLOVES</b>   | P7             | 12             |

**Слика 7 - Calculation View**

На основу овог погледа потребно креирати виртуелну табелу која се чува на *SAP HANA* бази података. Потом се креира конекција и табела се у *SAP PaPM Cloud* учитава коришћењем *Model Table HANA* функције, која користи дефинисану конекцију и учитава податке из екстерног система.

### **4.3** *Интеграција са* **SAP Analytics Cloud** *системом*

*SAP Analytics Cloud* припада групи софтвера као услуга (енгл. *Software-as-a-Service, SaaS*). Овај термин у ужем смислу означава модел дистрибуције софтвера у којем провајдер услуга омогућава купцима да апликације користе путем Интернета (Mesić, 2019).

Корисницима обезбеђује безбедан и једноставан приступ јавном облаку. Комбинује могућности пословне интелигенције, предиктивне анализе и способности пословног планирања како би допринео бољем разумевању коришћеног скупа података, што води ка доношењу квалитетнијих пословних одлука. У оквиру једног пословног процеса омогућује анализу, предвиђање, планирање и извештавање (Cheng, 2022).

Један од начина за формирање модела унутар овог система је интеграција *SAC-a* и *Excel-a*, при чему се подаци из *Excel* документа учитавају у *SAC*, а називи колона тог документа се користе за аутоматско креирање одговарајућих поља. На слици 8 приказана је структура креираног модела, као и његови подаци.

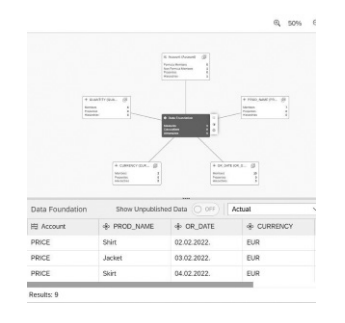

**Слика 8 - Структура SAC модела**

Интеграција са *SAP PaPM on-premise* системом могућа је коришћењем *Export Data to OData Services* опције. По-

**I** 

средник између два система, *SAC-a* и *PaPM-a*, у овом случају је *BW* систем. То значи да се подаци из *SAC-a* првенствено извозе у *BW*, где се чувају у одговарајућем објекту за складиштење података, који је сачињен од неколико инфо-објеката. Одатле се, уз помоћ функције *Model BW* могу прочитати унутар *PaPM-a*.

Дакле, није могућа директна интеграција *SAC-a* са *onpremise* верзијом *PaPM-a*, већ је неопходно посредство *BW*  система. Да би се подаци пребацили у *BW*, у овом систему претходно мора да буде креиран *ADSO* чија ће структура одговарати структури модела из *SAC-a*, односно инфо-објекти који га чине морају да одговарају дефиницији колона посматраног модела. Поред креирања овог објекта, потребно је унутар *SAC-a* креирати и конекцију ка *BW* систему.

Када су сви предуслови испуњени и када се одабере опција *Export Data to OData Services*, мапирају се одговарајућа поља *SAC-a* и *BW-a* и подаци се извозе у *BW*, одакле се могу конзумирати унутар *PaPM-a*, како је у претходном поглављу објашњено.

За интеграцију са *SAP PaPM Cloud* верзијом користи се *OData* конекција. Као посредник између ова два система користи се *SAP BTP (Business Technology Platform) Cockpit*. То је платформа која је креирана за *SAP Cloud* апликације и која на једном месту обезбеђује развој тих апликација, интеграцију са различитим изворима података и анализу тих података, међусобну интеграцију различитих апликација, као и употребу компоненти вештачке интелигенције (What is SAP Business Technology Platform?, n.d.).

Када се отвори *SAP BTP*, потребно је креирати нову, одговарајућу дестинацију, која ће служити за повезивање *SAP PaPM Cloud-a* и *SAC-a*. Дестинација (енгл. *Destination*) садржи информације неопходне за конекцију као што су назив и тип дестинације, *URL* оба система која учествују у интеграцији, идентификатор клијента (енгл. *Client ID*) и шифру (слика 9).

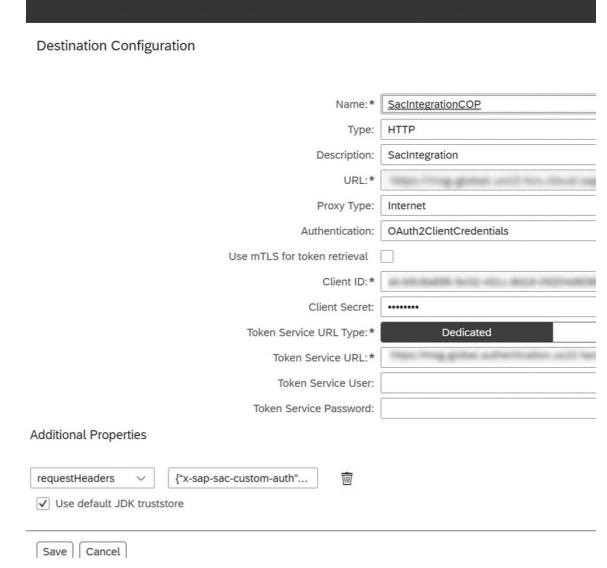

#### **Слика 9 - Креирање дестинације**

Након успешног креирања дестинације, успоставља се одговарајућа *OData* конекција у *SAP PaPM Cloud* систе-

# ČLANAK **INFO M**

му која ће је користити. Поред дестинације, потребно је унети и јединствени идентификатор модела из *SAC-a*, како би систем знао из код модела да прочита податке. Када је конекција успешно креирана и систем зна из ког система и ког модела треба да прочита податке, употребом *Model View OData* функције у којој ће се искористити дефинисана конекција, подаци се учитавају у *PaPM Cloud* и приказују у виду табеле са одговарајућим колонама и подацима у њима.

### **4.4** *Закључна разматрања*

У табели 1 приказани су резултати анализе различитих начина интеграције *PaPM Cloud* и *PaPM On-premise* система са три обрађена извора података (*Excel, SAP BW* и *SAP Analytics Cloud*).

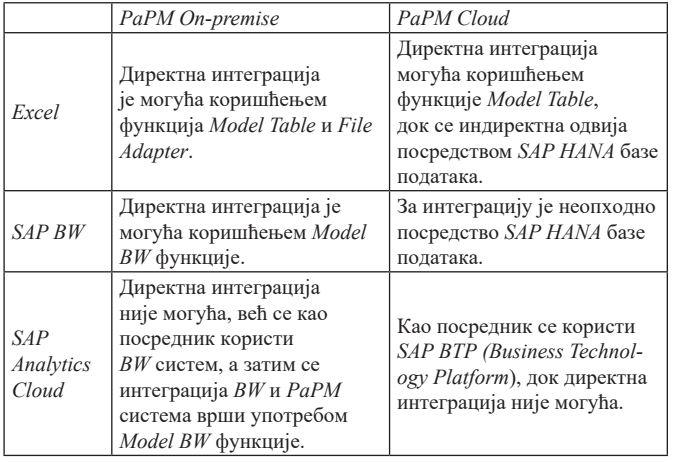

**Табела 1 – Различити начини интеграције cloud и on-premise верзије PaPM-a са Excel, SAP BW и SAP Analytics Cloud системом**

### **5. ЗАКЉУЧАК**

*SAP Profitability and Performance Management* модул омогућава организацијама које га имплементирају да успешно манипулишу великим количинама података, који могу долазити из различитих извора. Његовом употребом могуће је значајно повећати ефикасност пословања, посебно у компанијама које су за спровођење сопствених пословних процеса претходно користиле неколико различитих система. Интегришући све те системе у један заједнички систем, који поседује централизовану базу података, овај модул приступ подацима чини знатно бржим и корисницима олакшава управљање истим. Елиминише се дуплирање података и обезбеђује њихова конзистентност.

У зависности од природе пословања, овај програм се може примењивати у различитим индустријама, од којих су само неке аутомобилска, модна, прехрамбена, хемијска, банкарска индустрија. За његову имплементацију неопходне су посебне лиценце и тим функционалних и техничких консултаната обучених за рад у систему.

У оквиру *SAP PaPM-а* се могу користити подаци добијени из различитих, како *SAP* система, тако и оних који

припадају групи екстерних система. Некада је избор извора података ограничен, док у другим случајевима корисник може да бира одакле ће користити податке и, како би донео одговарајућу пословну одлуку, мора да располаже правим информацијама у право време. У таквим ситуацијама разматрају се фактори као што су количина расположиве меморије, брзина приступа подацима и извршавања пословних процеса, степен аутоматизације пословног процеса и многи други фактори који директно утичу на перформансе самог пословања. На пример, уколико је у оквиру *PaPM on-premise* верзије потребно користити *Excel* документа, корисник треба да обрати пажњу на разлике између функција *Model Table* и *File Adapter*, дефинише који му је степен аутоматизације потребан, колики је скуп података којим треба манипулисати, да ли је структура документа дефинисана тако да испуњава предуслове за употребу ових функција, који начин ће у будућности захтевати мање ресурса за одржавање и слично. Такође, важно је знати и када је могућа директна интеграција два система, а када је неопходно користити трећи, посреднички систем, јер постојање посредника подразумева додатне трошкове и кадар који је обучен за рад у том систему, што неким организацијама може да представља додатни изазов.

Kорисник може на оптималан начин искористити све могућности *PaPM-a* и директно утицати на побољшање перформанси пословног процеса када познаје различите могућности интеграције, предности и мане, као и ограничења која одликују друге системе.

### **6. ЛИТЕРАТУРА**

- [1] A Training Report on SAP Basis. (2020, April). Kota, India.
- [2] Angeles, J. (2020, April 30). *SAP Blogs*. Преузето са Fileadapter: Whitelist path configuration for each databasesystem setup: https://blogs.sap.com/2020/04/30/fileadapterwhitelist-path-configuration-for-each-database-system-setup/ (приступано 7.4.2023.)
- [3] Aravind , H., Rajgopal, C., & Soman, K. (2010). A Simple Approach to Clustering in Excel. *International Journal of Computer Applications*, 19-25.
- [4] Castro, D. F. (2022, October 7). *SAP Blogs*. Преузето са Data migration from SAP S/4HANA Cloud and SAP HANA Smart Data Integration: https://blogs.sap.com/2022/10/07/datamigration-from-sap-s-4hana-cloud-and-sap-hana-smart-dataintegration/ (приступано 17.5.2023.)
- [5] Đoković, V. (2020, Decembar 30). *The Journey of SAP Profitability and Performance Management Sample Contents*. Преузето са https://blogs.sap.com/2020/12/30/the-journeyof-sap-profitability-and-performance-management-samplecontents/ (приступано 6.3.2023.)
- [6] Dronjak, M., & Milenkov, M. (2012). Pravci razvoja logističkih informacionih sistema. *Military Technical Courier*, 147-164.
- [7] Lukić, J. (2014). Approach to Multidimensional Data Modeling in BI Technology. *International Conference on Information Society and Technology*, 416-421.
- [8] Matijašević, U. (2022, November 15). *SAP PaPM Cloud integration with Microsoft Excel*. Преузето са SAP Blogs: https://blogs.sap.com/2022/11/15/sap-papm-cloud-integrationwith-microsoft-excel/ (приступано 10.6.2023.)
- [9] Meyer, D. Z., & Avery, L. M. (2016, September 16). Excel as a Qualitative Data Analysis Tool. *Academic Press*, 43-72.

# INFO MUSEUM CLANAK

- [10] *Sample Content.* (2022, December 20). Преузето са SAP Help Portal: https://help.sap.com/doc/2df3fd72f2004bde95ed89ea700 accca/1.0/en-US/3a9549908a374aa9a7cc43cddf35104b.pdf
- [11] *SAP Business Warehouse*. (n.d.). Преузето са SAP Help Portal: https://help.sap.com/doc/saphelp\_nw74/7.4.16/en-us/b2/ e50138fede083de10000009b38f8cf/frameset.htm
- [12] *SAP Help Portal*. (n.d). 1. Преузето са Profitability and Performance Management: https://help.sap.com/docs/SAP\_ PROFITABILITY\_PERFORMANCE\_MANAGEMENT/5647 1df1959f4cfd9e3bf7a6d2d5be42/74e067f811f44d89b16b9f230c db7633.html?q=excel (приступано 6.4.2023.)
- [13] *SAP Help Portal*. (n.d). 2. Преузето са File Adapter (Type «Import»): https://help.sap.com/docs/SAP\_PROFITABILITY\_ PERFORMANCE\_MANAGEMENT/56471df1959f4cfd9e3 bf7a6d2d5be42/d8c2ddf22a3146689675a33ea125a301.html (приступано 7.4.2023.)
- [14] *SAP Help Portal.* (n.d). 3. Преузето са Install and Configure the Data Provisioning Agent: https://help.sap.com/docs/ AGILE\_DATA\_PREPARATION/a8c7476dbef64e14b4 2939606e1d0c2e/44cedf222fa045d8a056175cf21054b7. html?version=1.0.17 (приступано 17.4.2023.)
- [15] *SAP Profitability and Performance Management.* (2020, 8 26). Преузето са SAP Help Portal: https://help.sap.com/doc/19bc88 aaa06f4f23b582aec2e991bd27/3.10/en-US/loiob989bd56bff 66a 15e10000000a441470.pdf
- [16] Târnaveanu, D., & Muntean, M. (2016). Best Practices in SAP Environment. *International Journal of Computers*, 223-230.
- [17] Travar, M., Travar, D., & Ristić, S. (2020). *ERP sistemi automatizacija poslovnih procesa u praksi.* Banja Luka: Univerzitet za poslovni inženjering i menadžment.
- [18] *What is SAP Business Technology Platform?* (.). Преузето са SAP: https://www.sap.com/products/technology-platform/ what-is-sap-business-technology-platform.html (приступано 14.6.2023.)

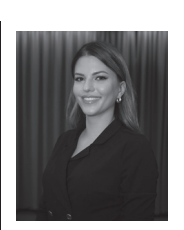

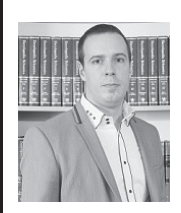

**Александра Марковић**, технички консултант, msg global solutions SEE **Контакт:** 0603910855, ana.markovicc98@gmail.com **Области интересовања:** SAP, анализа и визуализација података, пословна интелигенција

**др Огњен Пантелић**, ванредни професор, Универзитет у Београду, Факултет организационих наука **Контакт:** ognjen.pantelic@fon.bg.ac.rs **Области интересовања:** Пословни информациони системи, ЕРП системи, базе података, методологије развоја информационих система

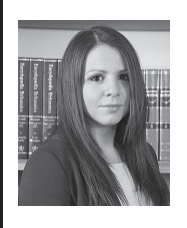

**Aна Пајић Симовић**, асистент, Универзитет у Београду, Факултет организационих наука **Контакт:** ana.pajic.simovic@fon.bg.ac.rs **Области интересовања:** Пословни информациони системи, ЕРП системи, базе података, анализа и моделовање пословних процеса, откривање законитости у процесима

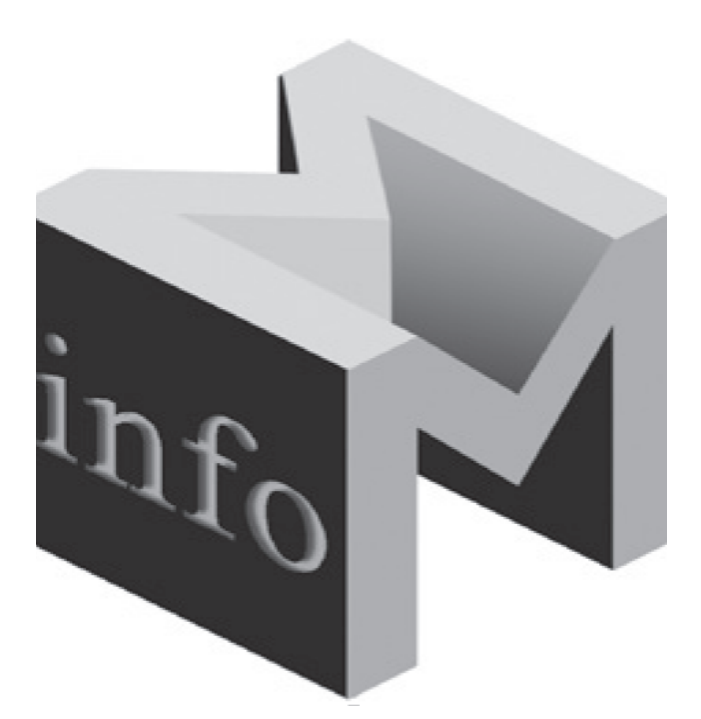